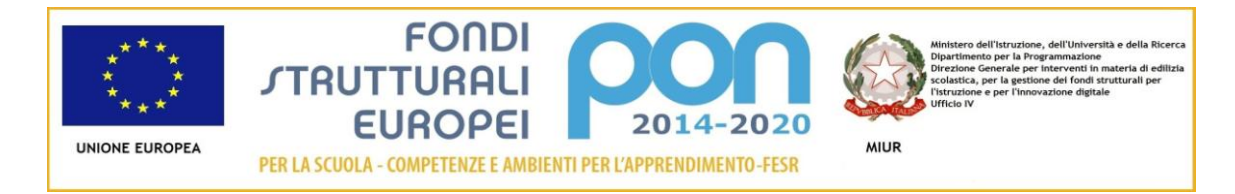

## **LICEO Delle SCIENZE UMANE** (ex Magistrale) **"C.T. BELLINI" - NOVARA**

Baluardo La Marmora, 10 - 28100 NOVARA - tel. 0321 - 627125 fax 0321 - 399618 - [www.liceobellini.gov.it](http://www.liceobellini.gov.it/) Casella di Posta Certificata nopm010005@pec.istruzione.it E-mail: [nopm010005@istruzione.it](mailto:nopm010005@istruzione.it) codice fiscale 80016580039 - Codice univoco PA: UFUDDL

Prot. n.5510/C42 Novara, 12/09/2016

Circolare della Presidenza n. 015

Ai Docenti Agli Assistenti tecnici Al DSGA ATTI

Oggetto: istruzioni relative all'utilizzo del registro elettronico.

 Nella settimana dal 12 al 16 settembre l'orario scolastico è provvisorio: per tale motivo durante questa settimana non è ancora possibile attivare il registro elettronico (RE). Ciascun docente riporterà tutte le annotazioni sul registro di classe, riservandosi di trascriverle anche nel RE nella settimana successiva o comunque quando sarà entrato in vigore l'orario definitivo. Si ricorda che:

Come avveniva lo scorso anno scolastico devono essere compilati sia il registro di classe sia il RE. Sul RE ogni docente dovrà spuntare la propria presenza e riportare gli argomenti delle lezioni, inserire voti, note e programmare le date delle verifiche scritte; il docente della prima ora dovrà segnare le assenze, i ritardi e le uscite anticipate.

Il registro elettronico pretende la spunta della presenza del docente nella giornata di lezione per potere effettuare qualsiasi tipo di operazione, pertanto è di fondamentale importanza registrarsi ogni giorno; i voti e le altre eventuali informazioni che ognuno vorrà caricare sul proprio registro personale potranno invece essere effettuate anche in un secondo momento. Si raccomanda di tenere ben presente che è indispensabile effettuare il logout (uscire) dal programma, vista l'importanza dell'aspetto relativo alla sicurezza e alla riservatezza dei dati, ed è vivamente sconsigliato memorizzare nel browser la password di accesso. E' inoltre necessario disconnettersi come utente alla fine della lezione, evitando di spegnere il PC.

Si ricorda inoltre che, come avveniva lo scorso anno scolastico, è compito dell'insegnante della prima ora portare le chiavi della postazione e accendere il PC, mentre è compito dell'insegnante dell'ultima ora spegnere il PC e riportare le chiavi in segreteria. La password che permette l'accesso al RE non è cambiata, così come la password di accesso alla rete bellinilab. I docenti che le avessero scordate o i docenti assegnati quest'anno al nostro istituto possono rivolgersi agli assistenti tecnici. Per l'uso del RE seguire le istruzioni allegate. Gli insegnanti che hanno più discipline nella stessa classe dovranno segnalare agli assistenti tecnici, una volta in possesso dell'orario definitivo, quale distribuzione oraria intendono effettuare nelle proprie classi.

> Il Dirigente scolastico Prof.ssa Maria Motta firma autografa sostituita a mezzo stampa, ex art.3, co. 2, D.Lgs. 39/93

## **Istruzioni docenti**

Per accedere al registro elettronico avete bisogno di essere collegati ad Internet e di avere come browser **Mozilla Firefox**; se utilizzate un altro browser (Internet Explorer o Google Chrome) potete scaricare Mozilla gratuitamente dalla rete. Fate però attenzione perché Mozilla tende a memorizzare le password di accesso ai software e quindi, ogni volta che vi chiede di memorizzare la password all'accesso al registro **rispondete sempre NO** e ditegli di non fare più quel tipo di richiesta.

Per accedere al registro:

Direttamente dal sito [www.liceobellini.gov.it](http://www.liceobellini.gov.it/) nella sezione **REGISTRO ELETTRONICO/ACCESSO DOCENTI** oppure

- **www.argosoft.it**
- **ACCESSO AL PORTALE ARGO** (sulla destra della pagina)
- **Argo Scuola Next** (nella sezione didattica)
- Inserire Nome utente e password ( al primo accesso si inseriscono i dati che avete ricevuto via mail, poi il sistema vi fa scegliere una password diversa di cui solo voi sarete a conoscenza). Il nome utente solitamente viene memorizzato da Mozilla (basta scrivere le prime lettere che compare il nome utente agli accessi successivi) mentre è **vivamente sconsigliato far memorizzare la password al browser.**
- **Registro blu nella voce registri**
	- 1. Selezionare la voce Orario lezioni ( compare la schermata di tutta la settimana)
	- 2. Selezionare la classe e l'ora interessata
	- 3. Selezionare la propria riga
	- 4. Dare la presenza (solo dopo la firma è possibile operare nelle altre sezioni)
	- 5. Segnare assenze, uscite anticipate e/o ritardi nella voce Appello

6. Tornando nella sezione Giornale e cliccando due volte sulla riga della propria ora è possibile inserire gli argomenti delle lezioni e i compiti assegnati

8. Sono presenti nel menù altre voci da potere compilare come ad esempio note, annotazioni e verifiche.

## **N.B. Note disciplinari e assenze possono essere modificate dal docente solo fino a che il genitore non da la conferma della loro visione o della giustificazione, dopodiché non possono essere modificate**.

Prof.ssa Tiziana Ferigo

IL DIRIGENTE SCOLASTICO (prof.ssa Maria MOTTA) *firma autografa sostituita a mezzo stampa ex art. 3, co. 2, D.Lgs 39/93*